## **Importing the Service Description**

The Trace Analyzer features testing of a service after importing its WSDL file. The web service definition can be imported from

- a WSDL file (.wsdl)
- a URL providing the WSDL file
- an xUML service repository file (.rep)
- a WSDL file (.wsdl) in combination with a bridgeserver log file (.log)

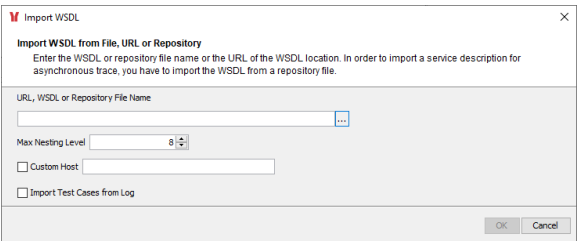

You can use the WSDL importer with the following options:

- The import of the service description can be controlled by a **maximum nesting level**. The maximum nesting level specifies the maximum depth of the WSDL structure to be considered by the Analyzer. Elements on a level deeper than specified are not considered. RPC encoded test cases will not run in this case.
- You can replace the service location coming from the WSDL by a **custom host**. This is helpful, if you are importing the WSDL from a repository. In this case, you will get localhost as service location, and you would have to modify this default location to the real endpoint of the test on each test case.
- If you have a bridgeserver log file (in addition to the corresponding WSDL file), that contains logged service calls, you can import these service calls as **test cases** into the Trace Analyzer. For more information see Importing Test Cases from a Bridgeserver Log further below.

If you are provided with a URL to a WSDL location, enter that URL here. Some companies and organizations offer a collection of their web service operations in WSDL files. For instance, check out xMe thods [\(http://www.xmethods.net\)](http://www.xmethods.net), where you will find publicly available web services. Choose an example, and run it on the external site. Then copy the URL, import the example service, and run it in the Trace Analyzer.

If you have the WSDL file or repository file on hand that you want to import, enter the file name or click to open a file browser.

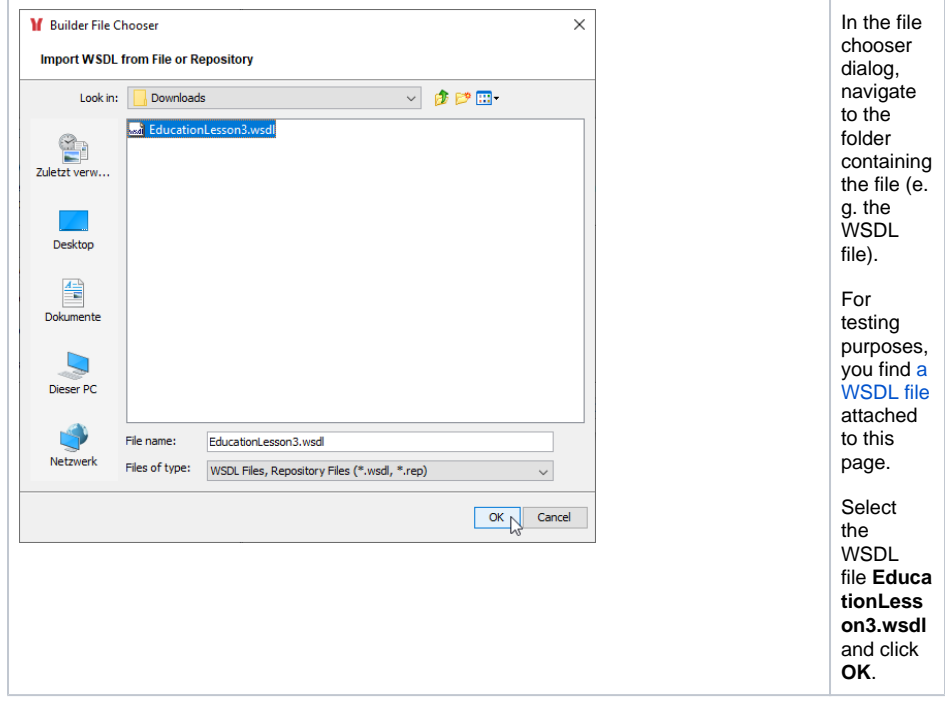

Confirm the import of the selected service description by clicking **OK**.

## **On this Page:**

• Importing Test Cases from [a Bridge Service Log](#page-3-0)

## **Related Pages:**

- [Creating Test Cases](https://doc.scheer-pas.com/display/ANALYZER/Creating+Test+Cases)
- [Managing Test Cases](https://doc.scheer-pas.com/display/ANALYZER/Managing+Test+Cases)
- [Outdated Test Cases](https://doc.scheer-pas.com/display/ANALYZER/Outdated+Test+Cases)
- [Testing Non-SOAP](https://doc.scheer-pas.com/display/ANALYZER/Testing+Non-SOAP+Services)  **[Services](https://doc.scheer-pas.com/display/ANALYZER/Testing+Non-SOAP+Services)**

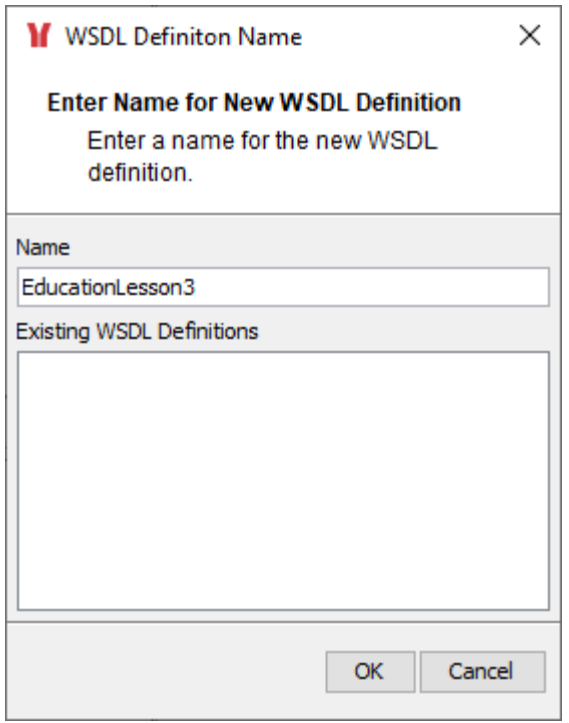

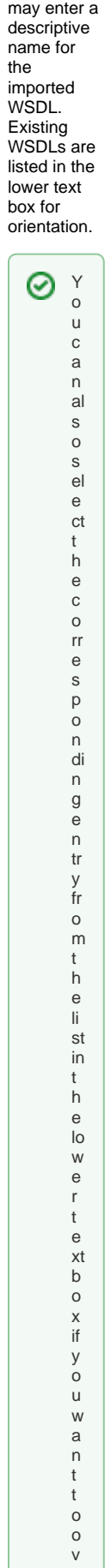

Next, you

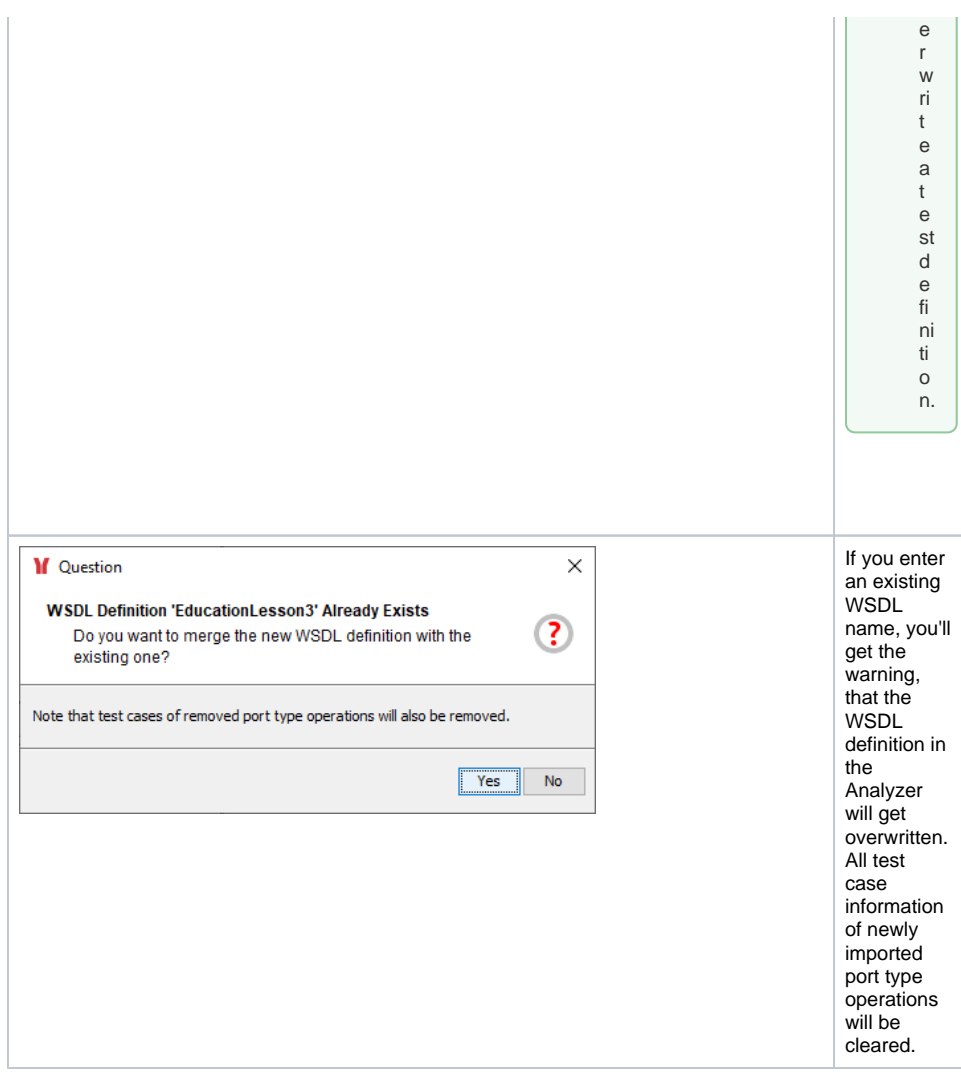

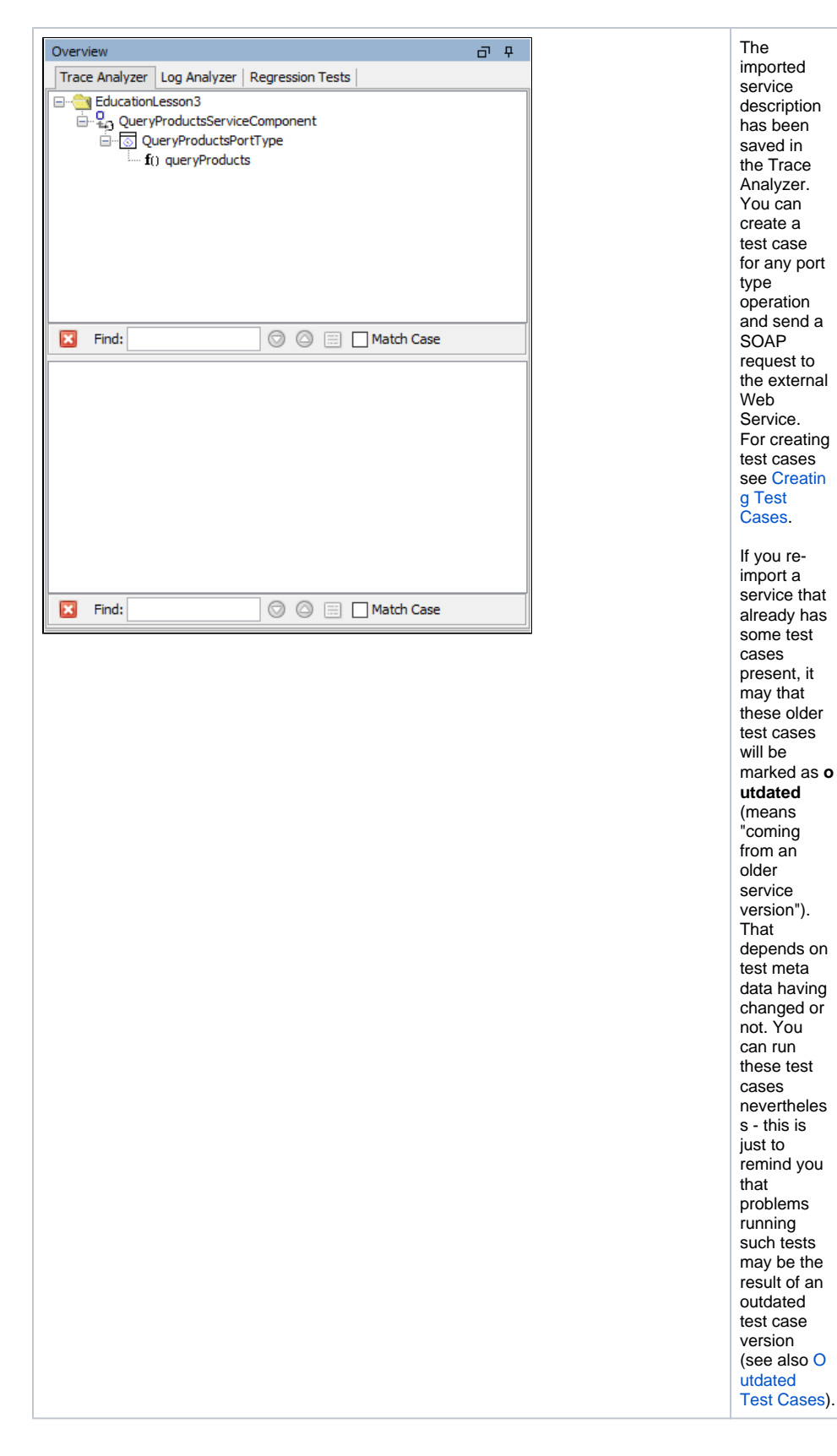

<span id="page-3-0"></span>Importing Test Cases from a Bridge Service Log

When running a service with Bridge Log Level "Debug", the Bridge, among others, logs service calls to the bridgeserver log. If you have a bridgeserver log file (in addition to the corresponding WSDL file), that contains logged service calls, you can import these service calls as test cases into the Trace Analyzer. This is useful for generating test cases for e.g. regression testing.

To import a service description in combination with a bridgeserver log file, check **Import Test Cases from Log** in the import dialog. For testing purposes, you find [a WSDL file](https://doc.scheer-pas.com/download/attachments/2287108/EducationLesson3.wsdl?version=1&modificationDate=1693915839000&api=v2) and [a bridgeserver log file](https://doc.scheer-pas.com/download/attachments/2287108/bridgeserver_2023-09-01.log?version=1&modificationDate=1694075648000&api=v2) attached to this page.

After the import of the service description, the importer will prompt for a log file.

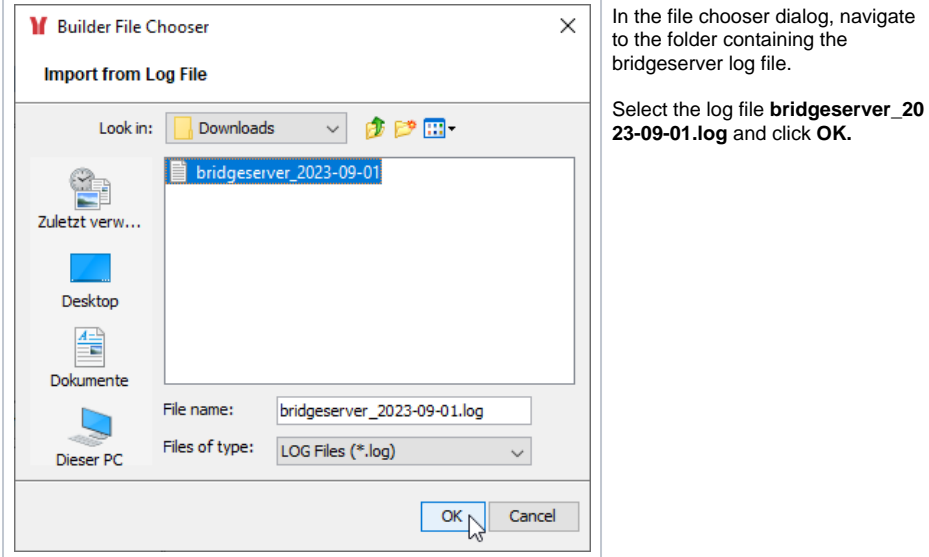

The imported WSDL file has been saved in the Trace Analyzer. Additionally, test cases - along with their request and response - have been created from the information provided by the bridgeserver log. The test case names are generated from the the name of the port type operation with numbering added.

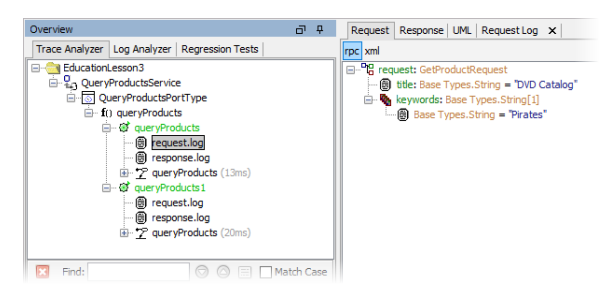

For managing test cases see [Managing Test Cases.](https://doc.scheer-pas.com/display/ANALYZER/Managing+Test+Cases)